香川大学経済論叢 第90巻 第1号 2017年6月 173-207

# **研究ノート**

# データ分析への Excel VBA の活用(1)

### 大野拓行

#### **はじめに**

Excel VBA は Microsoft 社の Excel に標準搭載されているプログラム言語 VBA (Visual Basic for Applications)である。Excel はビジネスをはじめ,日常のさまざま な場面で,広範に利用されている。また,Excel の作業を効率化するために,マクロ (VBA で記述されたプログラム)や Excel VBA 関連の書籍は多数出版されており, ネット上にも膨大な情報が蓄積されている。データ分析に限っても,単純な集計作業

から統計分析にいたるまで Excel は活用されており,データ分析を目的とした多くの マクロも蓄積されている。

筆者自身 Excel VBA に精髄しているわけではないが、情報を整理しながら、Excel VBA の特質を活かしたデータ分析について考察し,それを教育・研究に活かしてい きたい。このように考えるのは,大学教育,特に文系の大学教育,においては,情報 リテラシーとして Excel の知識があるにもかかわらず,一歩進んだ Excel VBA につい ては,十分に活用されていないと思われることも一因になっている。

「データ分析」への活用という観点から,Excel VBA の特徴をみていくわけである が,先ず,本稿では,オブジェクト,プロパティ,メソッドから成る VBA の構文の 特徴をみた上で. Range 型変数, バリアント型変数の特性を活かした. ワークシート 上のデータの操作について考えていく。<sup>(1)</sup>

<sup>(1)</sup> 本稿中のマクロは Excel2010,2013,2016の各バージョンで動作確認を行っている。

#### **Ⅰ.Excel VBA の概要**

#### **1.マクロの記録・実行,マクロの構成,VBE**

VBA の特徴として,先ず,Visual Basic for Applications の名称が示すように Microsoft 社のアプリケーション(Excel,Word,Access,PowerPoint など)に結びつけられた プログラム言語であることが挙げられる。VBA によるプログラミングにおいて,始 めからコードを記述していくのではなく,各アプリケーションのメニューにある「マ クロの記録」機能を利用して VBA のコードを生成し,生成されたコードを VBE(Visual Basic Editor)上で修正して目的とするマクロを完成させていくことが広範に行われ ていることからもそのことが分かる。

マクロの記録・実行,マクロの構成,VBE などに関しては,標準的な解説書で説明 されているので説明は省略するが,付表の形で簡単に要約しておくことは,Excel VBA のデータ分析への活用を考察する際にも有益であろうと考え,付表1を作成した⑵ 。

また. 前述したように. Excel VBA は解説書. 関連ウェブサイトに膨大な情報が あり,時にはどの情報が正しいのか迷うケースもある。そのような時には MSDN (Microsoft Developer Network) を利用するのも一つの方法である。

## **2.VBA のオブジェクト式**⑷**について**

VBAがプログラミング初心者にとって学びやすい言語である理由は、前述した。 Microsoft 社のアプリケーションに結びつけられたプログラム言語であることと共に, その文法構造が比較的簡単なことによると考えられる。

<sup>(2)</sup> 大村(2011),門脇(2016)などの内容を参考にして,筆者がまとめたものである。 解説書では、プロシージャ、モジュール、プロジェクトなどにも言及しているが、それ らについては必要に応じて考察していきたい。また、VBE 自体、高機能なソフトウェア で,その機能を一覧にすることは難しくはあるが,本稿では筆者が使用している機能を 中心にまとめた。ただし,「自動構文チェック」は,修正の途中でも頻繁にエラー表示 をするので使用しない方がよいのかも知れない。

<sup>(3)</sup> ただし,MSDN 自体,膨大な情報を有しており,複雑な階層構造になっている。検索 エンジンにおいて、知りたい事項を "Excel VBA", "MSDN" と共にキーワードにして 検索することを推奨しておきたい。例)"Range プロパティ Excel VBA MSDN"

VBA にはループ処理や条件分岐のほかに,オブジェクト式と呼ばれるマクロの中 心となる一群の構文があり,それが VBA の大きな特徴となっている。

\*<br>オブジェクト式構文は3つに分類できる。

- ⑴ プロパティの値を設定する:[Object].[Property]=[Property]の値
- ⑵ プロパティの値を取得する:[Object].[Property]
- ⑶ オブジェクトを操作する:[Object].[Method]

オブジェクト式構文は最初に命令の対象となるオブジェクト Object (Excel で言えば, セルやワークシートなど)を記述し,その後に,プロパティ Property,メソッド Method をピリオド(.)で繋いで記述する。以下、上記の3つの構文のそれぞれについてみ ていく。

⑴ プロパティの値を設定する:[Object].[Property]=[Property]の値

 $\mathcal{P}(\mathbb{U})$  Range ("A1"). Value = 3

この例は,Al セルの値(ブロパティ)を3に設定する構文である。

プロパティはオブジェクトの属性であり,セルで言えば,セルの値,セルの色など である。この例では,Range("A1") がオブジェクトで,Value がそのプロパティのよ うに見える。しかし、正確には、Range もプロパティであり、対象となるオブジェク トは「オブジェクトへの暗黙の参照」により省略されている。上位オブジェクトを含 めて記述すれば。

Application. ActiveWorkbook. ActiveSheet. Range ("A1"). Value = 3 (a)

- (4)「オブジェクト式」という言葉は,解説書ではあまり見かけない用語であるが,Excel VBA 関連のウェブサイト,例えば, Office TANAKA (http://officetanaka.net/), エクセル の神髄 (http://excel-ubara.com/), インストラクターのネタ帳 (http://www.relief.jp/itnote/) などで使用されており、VBA の特徴を理解するのに有用なのでここでも使用すること にする。
- (5)「VBA」と「Excel VBA」の用語の使い分けも難しい。本稿では VBA に一般的な事項 については「VBA」の用語を使い
Fxcel VBA にしか存在しない事項
例えば Worksheet オブジェクトなど,の記述の際は「Excel VBA」の用語を使用したいと思う。
- (6) 本稿では,単純化のため3つにまとめたが,その変形については,3つの基本構文を みていく中で説明していくことにしたい。
- (7) Range(" A1")をオブジェクトと考えて進んで,後に,再考するのも一つの方法である。

となるのだが,「オブジェクトへの暗黙の参照」により,下線部分が省略されている のである。⑴の構文においては,オブジェクトは[Object]としか記述されていない が,階層構造になっていることを理解することが重要である。Application <sup>は</sup> Excel そ のものを示すオブジェクトであり, (a)の構文は, Excel において, そのプロパティの 1つである ActiveWorkbook プロパティが Workbook オブジェクトを返し,そのプロ パティの1つである ActiveSheet プロパティが WorkSheet オブジェクトを返し,その プロパティの1つである Range プロパティが Range オブジェクトを返し,そのプロ パティの1つである Value の値を3と設定していることになる(図1)。

**図1 オブジェクトの階層構造のイメージ**

| Application. ActiveWorkbook        |
|------------------------------------|
| Workbook. ActiveSheet              |
|                                    |
| WorkSheet. Range <sup>("A1")</sup> |
|                                    |
| Range $("A1")$ . Value = 3         |

プロパティには戻り値があり、戻り値がオブジェクトの場合には、構文をそこで終 えることはできない点に留意しておきたい。

<sup>⑵</sup> プロパティの値を取得する:[Object].[Property]

 $\mathcal{P}(\mathcal{Q})$  x = Range ("A1"). Value

<sup>(8)「</sup>Application オブジェクトは,Excel の最上位オブジェクトです。Application オブジェ クトを使用すると,アプリケーションレベルのプロパティを設定し,アプリケーション レベルのメソッドを実行することができます。Application オブジェクトのプロパティお よびメソッドを操作する場合, Application オブジェクトは既定で使用可能になっていま す。これはオブジェクトへの暗黙の参照として知られています。」MSDN から引用(一 部改変)

この例は, A1セルの値を変数 x に代入する構文である。

この例からもわかるように、VBA ではプロパティから値を取得した場合は、必ず その値を何かに使わなければならない。この例のように変数に代入して利用する。ま たは関数などの引数として利用するのが一般的である。

以上、2つの構文から、プロパティを使用する際には次のことに留意する必要があ ると考えられる。

- 1)Excel の最上位オブジェクトである Application は別として,それより下位のオ ブジェクトは上位オブジェクトの(オブジェクトを返す)プロパティと考えら れること。
- 2) オブジェクト式の最後(例①では左辺の最後, 例②では右辺の最後)はプロパ ティがくるが,オブジェクトを返すプロパティはオブジェクト式の最後には使 用できないこと。
- 3)プロパティの値を取得した場合には何かに使う必要があること。
- 4) プロパティには戻り値があり、戻り値として何がくるか重要であること。
- ⑶ オブジェクトを操作する:[Object].[Method]

例③-1 Worksheets. Add

この例は新規シートを挿入する構文である。

メソッドはオブジェクトに対する操作である。前述したように,プロパティには戻 り値があり、プロパティの値を取得する場合には必ずその値を何かに使わなければな 。, (11)<br>らないが, メソッドには, 戻り値がないメソッドもあり, また, 戻り値があっても,

- (9) Range(" A1").Value のみの構文は,コンパイルエラー「プロパティの使い方が不正で す。」となる。
- (10) 同じタイプのオブジェクトの集合はコレクション(コレクションオブジェクト)と呼 ばれる。1つのブックに存在するすべてのワークシートは Worksheets コレクションで表 すことができる。コレクションもオブジェクトであるので,プロパティやメソッドを持 つ。また,コレクションに属する個々のオブジェクトはインデックス番号あるいは名前 で参照できる。例)Worksheets(1),Worksheets("Sheet1")など。
- (11) 戻り値のないメソッドの例として,ワークシートを削除する構文,Worksheets(1).Delete やワークシートを選択する構文,Worksheets(1).Select などが挙げられる。

その戻り値を使用しないことが許される。例③-1における Add メソッドは Worksheet オブジェクトを返すが,この例では,それを無視している。また,メソッドの中には, 引数を使ってオブジェクトに対する操作を細かく指示できるものもある。

 $\mathfrak{M}(3)-2$ ) WorkSheets. Add After: = Worksheets(2)

例③-2は2番目のシートの後ろに新規シートを挿入する構文である。例③-2は Add メソッドの戻り値を利用しない場合の記述例であるが,メソッドの戻り値を利用 する場合は、引数を括弧で括る必要がある。例えば、例③-2で挿入した新規シート への参照を Worksheet オブジェト NWs に代入したい場合には,

Set  $NWs = Work sheets$ . Add (After:  $= Work sheets(2)$ )

 $22^{12}$ と引数を括弧で括らなければコンパイルエラーとなる。

#### **3.Excel VBA の主なプロパティ,メソッド**

Excel VBA におけるプロパティ,メソッドは VBE 画面からオブジェクトブラウザー を起動(F2キーを押下)して調べることが可能である。図2は Application オブジェク ト(Excel)の ActiveWorkbook プロパティを調べたものである。ブラウザーの下欄に

#### Property ActiveWorkbook As Workbook

読み取り専用

とあるので ActiveWorkbook プロパティは読み取り専用(取得専用)であり Workbook オブジェクトを返すことがわかる。Excel VBA には多数のプロパティ,メソッドが存 在しており,どの解説書においても,その著者が重要だと思うプロパティ,メソッド について解説がされている⒀。本稿では,次の観点から Excel VBA の主なプロパティ, メソッドをまとめていく⒁ 。

<sup>(12)</sup> Set ステートメントについては後述する。ここでは,Add(…)の理解が重要である。 戻り値を利用する場合には引数を括弧で括る必要があるのは,よく利用される VBA 関 数である MsgBox 関数などでも同様である。

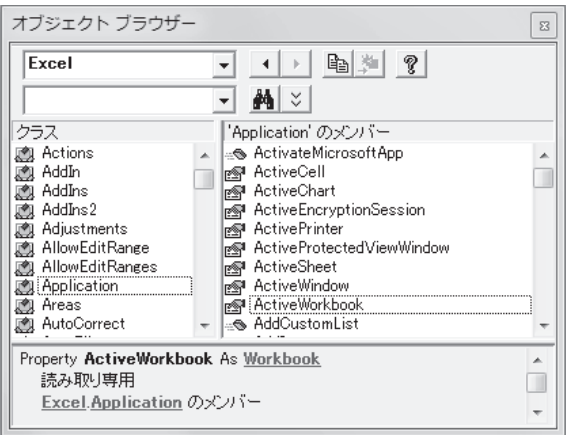

**図2 オブジェクトブラウザーの例示**

- 1) Excel でのデータ分析の中心はセル操作なので、プロパティ、メソッドをまと めていく際にも,Application(Excel 本体) – Workbook – Worksheet – Range(セ ル領域)を軸に考える。
- 2)プロパティについては,戻り値が何なのか,また取得専用かどうか,を調べる。 メソッドについては,戻り値があるかを調べる。
- 3)入門的な解説書で挙げられているプロパティ,メソッドはできるだけ含める⒂ 。
- まず,Application オブジェクトの主なプロパティ,メソッドを付表2にまとめた。 ・前述した「オブジェクトへの暗黙の参照」により,付表2に記載されているプロ パティでは Application オブジェクトは省略できる。
- (13) 基本的な構文を習得した後は,「マクロの記録」機能,オブジェクトブラウザー, MSDN (Microsoft Developer Network) や VBA 関連のウェブサイトから必要な情報を得られるのも VBA の強みである。 られるのも VBA の強みである。<br>- そゎぞゎのプロパティーメソゕ
- (14) それぞれのプロパティ,メソッドの使用方法については,解説書や Excel VBA 関連の ウェブサイトに詳しいので省略する。MSDN の活用を推奨する。
- (15) ここで参考にしたのは大村(2011),門脇(2016)などである。
- (16) なお,付表に記載したプロパティ,メソッドの説明は MSDN からの引用であるが筆 者が一部改変している。
- ・ただし,InputBox メソッドは Application オブジェクトを明記して,Application.  $\begin{smallmatrix} \text{InputBox} & \text{L} & \text{L} & \text{L} & \text{L} \ \text{InputBox} & \text{L} & \text{L} & \text{L} \ \text{L} & \text{L} & \text{L} & \text{L} \end{smallmatrix}$
- ・WorksheetFunction プロパティは Excel VBA で Excel のワークシート関数を使用  $\downarrow \uparrow \downarrow \uparrow \downarrow$

Range プロパティ,Cells プロパティはセル操作で中心的な役割を担うものであり, InputBox メソッドは,データ分析を行う際,ワークシート上のデータの取得に欠か せないものであるので,次節で詳しくみていく。

付表2における戻り値の欄を見ると,この中で最も上位のオブジェクトは Workbooks コレクション(コレクションオブジェクト)であるが,Workbooks コレクション, Workbook オブジェクトの使用頻度はさし当たり低いと判断して省略し、次は Worksheets コレクションの主なプロパティ, メソッドをみてみた(付表3)。付表3で 留意しておきたいことは,新規ワークシート挿入のための Add メソッドが Worksheet オブジェクトのプロパティではなく,Worksheets コレクションのプロパティである点 である。

Worksheet オブジェクトの主なプロパティ,メソッド(付表4)に挙げたプロパティ, メソッドは Excel の基本操作に対応しているもので,追加的な説明は必要ないであろ う。

セル操作で中心的な役割を担う Range オブジェクトの主なプロパティ,メソッド をまとめたものが付表5である。表に挙げた,プロパティ,メソッドの多くは MSDN の説明文でその働きは分かるし,Excel VBA 解説書の多くが Range オブジェクトの

- (17) Application オブジェクトを省略すると,VBA 関数の InputBox 関数が呼び出される。 InputBox メソッドと InputBox 関数の差異についても後述(第Ⅱ節)する。
- (18) 例えば,ワークシート関数 Sum を使用してセル範囲 A1: A100の合計を B1セルに代 入するコードは Range("B1"). Value = WorksheetFunction. Sum(Range("A1:A100")) とな る。
- (19) 付表2において,ActiveSheet プロパティの戻り値が Object となっているのは, Activesheet が、ワークシート (Worksheet オブジェクト)のケースもあり、グラフシー ト(Chart オブジェクト)のケースもあることを反映している。Chart オブジェクトの集 まりが Charts コレクションであり, Charts コレクションと Worksheets コレクションの集 まりが Sheets コレクションとなっている。Sheets コレクションはブックにあるすべての シートの集まりである。また,InputBox メソッドの戻り値の Variant については次項 「VBA における主な変数型」を参照。

利用法を中心に記述しているので,本稿では説明を省略する。ただ,データ分析に おいて有用な Offset, Resize の2つのプロパティについては、次節でみることにした い。

この項の最後に,データ分析には直接的には関係しないが,Excel での作業でよく 利用される。罫線についてまとめたのが付表6である。ここでは、ワークシート上 のセル範囲に罫線を設定する時,マクロ記録で生成されるコードは膨大なものにな るが,Borders コレクションを使用すれば一行で記述可能となることに留意しておき たい⒇ 。

(例) Range ("A2:C4"). Borders. LineStyle = xlContinuous セル範囲 A2:C4 に罫線が引かれる。

なお,セル範囲に外枠罫線を引くには,付表4にある BorderAround メソッドを利 用する。

(例) Range ("A2:C4"). BorderAround Weight: = xlMedium セル範囲 A2: C4に外枠太罫線が引かれる。

#### **4.VBA における主な変数型**

表1は MSDN (Microsoft Developer Network)の「データ型の概要」から、データ  $\stackrel{\text{\tiny (21)}}{\text{\tiny (24)}}$ 。<br>るかにおいて,使用頻度が高いと思われる変数型をまとめたものである。

マクロ作成においては,変数名のスペルミスを防ぐ意味もあり,Dim ステートメ ントにより、マクロで使用する変数を明示的に宣言するのが一般的である。また, モ ジュールの先頭に Option Explicit を記述しておくと、Dim 文で宣言した変数以外の用 語を使用するとエラーになるようにできる⚧ 。

<sup>(20)</sup> 田中(2016)を参照。

<sup>(21)</sup> 土屋(2016),大村(2011)の記述内容も参考にした。型宣言文字の使用例は Sample2 (図4)を参照。

<sup>(22)「</sup>付表1 マクロの記録・実行・保存,マクロの構成,VBE」を参照。

| データ型          | 指定方法           | 型宣言文字 | 範<br>囲                                                                                                    |
|---------------|----------------|-------|----------------------------------------------------------------------------------------------------|
| バイト型          | <b>Byte</b>    |       | $0 \sim 255$                                                                                                    |
| ブール型          | <b>Boolean</b> |       | True または False                                                                                                    |
| 整数型           | Integer        | %     | $-32.768 - 32.767$                                                                                                    |
| 長整数型          | Long           | &     | $-2$ , 147, 483, 648 $\sim$ 2, 147, 483, 647                                                                                             |
| 単精度浮動<br>小数点型 | Single         |       | 負の値の場合は-3.402823E38~-1.401298E-45.<br>正の値の場合は 1.401298 E −45~3.402823 E38                                                                |
| 倍精度浮動<br>小数点型 | Double         | #     | 負の値の場合は<br>$-1.79769313486231 E 308 \sim -4.94065645841247 E - 324.$<br>正の値の場合は<br>4.94065645841247 E $-324 \sim 1.79769313486232$ E 308 |
| 通貨型           | Currency       | (a)   | $-922, 337, 203, 685, 477, 5808 \sim 922, 337, 203, 685, 477, 5807$                                                                      |
| 日付型           | Date           |       | 100年1月1日~9999年12月31日                                                                                                    |
| 文字列型          | String         | \$    | $0 \sim$ 約 20 億                                                                                                    |
| バリアント型        | Variant        |       | 固定長の文字列型を除くすべてのデータ型                                                                                                    |
| オブジェクト型       | Object         |       | 任意の Object 参照                                                                                                    |

**表1 VBA における主な変数型**

(構文)Dim 変数名 As データ型<br>(例) Dim i As Integer → <del>©</del>

Dim i As Integer ←変数 i を整数型として使用することを宣言

VBA に特徴的な変数型はオブジェクト型とバリアント型である。

(オブジェクト型変数)

オブジェクト型変数(特に Range 型変数)はデータ分析において多用される変数

(23) カンマで区切ることにより,一行で複数の変数を宣言すること可能であるが,注意が 必要である。例えば、変数 i, 変数 j を整数型として宣言したい場合

#### Dim i, j As Integer

としてもエラーは表示されないので、変数 i,変数 j とも整数型として宣言できているよ うに見えるが、このステートメントでは変数 i のみ整数型となり、変数 i はバリアント 型として宣言したことになっている。2変数ともに整数型としたい場合には

#### Dim i As Integer, i As Integer

と記述する必要がある。これは、Dim ステートメントの構文において「As データ型]の 部分は省略可能で,データ型が省略された変数はバリアント型として宣言されたことに なるからである。

型なので,節を改めてみていくことにし,ここでは,簡単に使用方法を示しておくこ とにする。マクロ Sample1 は、2行目で Range 型 (オブジェクト型)変数 r の使用を 明示的に宣言し,4行目でセル範囲 A1: C4への参照を変数 r に代入し,5行目で変 数 r が参照しているセル範囲のアドレスを表示させている。ここで,留意しておくこ とは次の2点である。

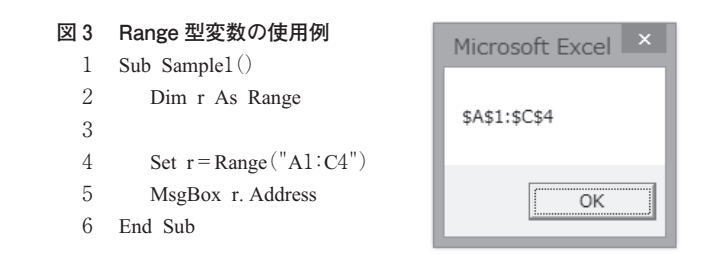

- 1) Range 型変数に入っているのは、セルの内容ではなく、セル範囲への参照であ ること。
- 2)オブジェクトへの参照をオブジェクト型変数に代入する際は Set ステートメン トを使用すること。

(バリアント型)

表1にあるようにバリアント型変数には、ほぼ全てのデータ型を格納できる。ここ で留意しておきたい点は,Office VBA 言語リファレンス(MSDN)にある「一般に, 数値 Variant データは、元のデータ型で Variant に保持されます。たとえば、Integer を Variant に代入した場合,以降の操作では Variant は Integer として扱われます。」の 記述内容である。バリアント型は便利な型であるからこそ、バリアント型変数を使用 した場合の実質的な型が何になるかは重要である。

<sup>(24)</sup> Office2013以降,ユーザー定義型もバリアント型変数に格納できる。「Office VBA 言 語リファレンス」(MSDN)を参照。

```
図4 バリアント型変数の特性
 Sub Sample2()
    Dim a,b,c,d,e,f: 'Variant 型として使用
 '数値型
    a=1: '整数型
    b=1
&: '
&
は Long 型の型宣言文字
    c=1!: '!は Single 型の型宣言文字
    d=1#: '#は Double 型の型宣言文字
  '文字型
    e ="Test"
  'Range
型
    f = Range("A1:C4")'結果
    MsgBox "a: " & TypeName(a) & vbCrLf & _
       "b: " & TypeName (b) & vbCrLf &"c: " & TypeName(c) & vbCrLf & _
      "d: " & TypeName (d) & vbCrLf &"e: "& TypeName(e)& vbCrLf & _
       "f: " & TypeName(f) & " " & VarType(f)
 End Sub
```
このことを検証するために作成したマクロが Sample2である。Sample2では数値型 データに加えて,文字型と Range 型のデータについても,バリアント型変数に代入 した時の型の変化をみてみた。これにより次の3点がわかる。

- 1)数値型データについては,「Office VBA 言語リファレンス」の記述どおりに型 が変化する。
- 2)文字型データについても,入力されたデータの型に変化する。
- 3)Range 型データについては,型は変化せず,バリアント型のままである。VarType <sub>関数の値 8204 は Variant 型の配列(12+8192)であることを示している。</sub>

数値型データや文字型データに対する特性は,MSDN において「VarType 関数また は TypeName 関数を使用して Variant 内のデータを処理する方法を決定できます。」と 記述されているようにマクロ作成時に威力を発揮する。しかしながら、Sample2でみ 。。<br>るように Range 型変数については型が変化しないことに留意が必要である。

Microsoft Excel X

OK

a: Integer b: Long c: Single d: Double e: String f: Variant() 8204

<sup>(25)</sup> Variant()の表記がこのことを表す。MSDN を参照。

<sup>(26)</sup> 後述する InputBox メソッドについての考察を参照。

#### **Ⅱ.データ分析の手順から見る Excel VBA の特徴**

Excel を用いたデータ分析ではワークシートにあるデータについて,何らかの操作 を行い,その結果をワークシートに表示するケースが多い。データの操作については 分析内容に依存するので次稿以降で考察することとし,本稿では,1.ワークシート にあるデータの取得。2.分析結果のワークシートへの表示。と3.分析の枠組み、の 考察を通して Excel VBA の特徴をみていく。

### **1.ワークシートにあるデータの取得についての考察**

ワークシート上のデータの位置(セル番地)が定まっているケースでは,直接 Range プロパティ(あるいは Cells プロパティ)を利用すれば,データを取得できる。しか し,データの位置が定まっておらず,マクロ実行時に,ワークシート上のデータを指 定(選択)したいケースの方がより一般的である。このようなケースでは InputBox メソッドが利用される。Excel VBA を活用したデータ分析のおいても,InputBox メ ソッドがデータ取得の中心的な役割を担うので,ここで,InputBox メソッドを通し て,Excel VBA の特徴をみていくことにする。

InputBox メソッドは,Application(Excel)オブジェクトのメソッドである⚬ことから, VBA 関数である InputBox 関数の機能を,Excel における利用を考慮して,拡張した ものと捉えることができる。拡張された機能は,以下の2点であるといえる。

- 1)InputBox 関数の戻り値は文字型であるが,InputBox メソッドでは引数 Type に よって、戻り値の型を指定できる。特に、Type: =8 とするとセル参照が可能 となる。
- 2)セル参照が可能になることにも関連するのだが,InputBox メソッドではダイ アログボックスを閉じることなく,セル領域の選択などの Excel の操作が可能 となる。

(27)「付表2 Application オブジェクトの主なプロパテイ,メソッド」を参照。

Excel VBA リファレンス (MSDN) によれば, InputBox メソッドの書式は,

Application. InputBox(引数 1, 引数 2, …, 引数 8)

である。引数は8つあり,最初の引数 Prompt は必須である。それ以降の引数は省略 可能であるが,Title <sup>と</sup> Type は使用されるケースが多いので,本稿では,書式を

Application. InputBox (Prompt, Title, ..., Type)

と省略した形でみていくことにする。引数 Type に指定できる値は7つあるが,本稿 では,そのなかでよく利用される3つを表に挙げた。

**表2 InputBox メソッドの引数と引数 Type に指定できる値**

| 数<br>리 |      | データ型    | 説<br>昍                                                    |
|--------|------|---------|-----------------------------------------------------------|
| Prompt | 必須   | String  | ダイアログボックスに表示するメッセージを指定する。                                 |
| Title  | 省略可能 | Variant | ダイアログボックスのタイトルを指定する。この引数を省略する<br>と、既定値の"入力"がタイトルバーに表示される。 |
| Type   | 省略可能 | Variant | 返されるデータの型を指定する。この引数を省略すると、ダイア<br>ログボックスは文字列(テキスト)を返す。     |

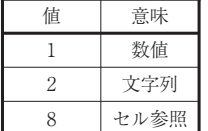

(出所)Excel VBA リファレンス(MSDN)。一部改変

図5は引数 Type を8(セル参照)とした InputBox メソッドの利用例である。

Sample3では,10行目で InputBox メソッドが実行されると,入力を促すダイアロ グボックスが表示される。ここで,直接,ダイアログボックスの入力欄にセル範囲を 入力するか、ワークシート上のセル範囲をマウスで選択して [OK] ボタンを押下す ると,InputBox メソッドにより取得されたセル範囲への参照が変数 r に代入される。 なお、引数 Type で入力された型以外の方のデータが入力されると、再入力を求めら -28)<br>れる。

<sup>(28)</sup> 入力欄が空欄のまま[OK]ボタンを押下すると,Type:=1,Type:=8では再入力を 求められるが,Type:=2(文字列)では長さ0の文字列が取得される。

ダイアログボックスで指定するセル範囲はアクティブシートに限定されないが、ダ イアログボックスが表示されている状態では新規シートの挿入はできないことに注意 が必要である。

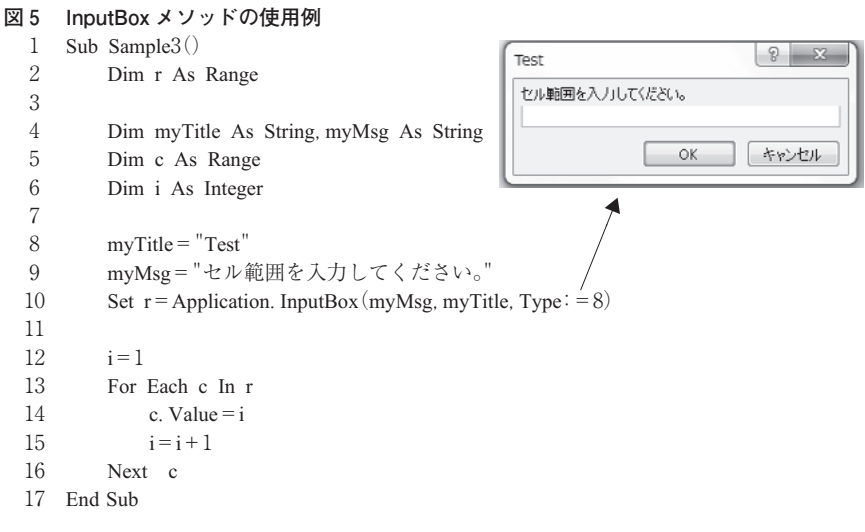

また、Range 型変数に代入するセル参照は連続したものである必要はない。Sample3 において,セル参照を A1 : C3, E1 : E2 としたケースの実行結果が図6である。

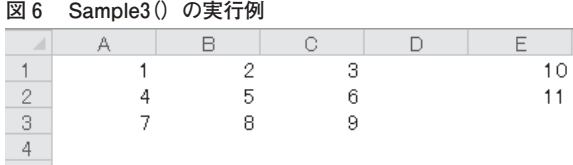

変数 r にはセル範囲[A1:C3, E1:E2]への参照が入り,Sample3 の 12~16 行にお いて,変数 r で参照される領域に,1からの連続数値を代入している。この例に示し たように,要素を示す index が不連続なオブジェクトに対してループ処理を行う場合, For Each ~ Next ステートメントが威力を発揮する。

(キャンセル処理について)

InputBox メソッドは,簡単な命令でマクロの実行時にユーザーが入力するデータ を取得できる手段であるが,キャンセル(キャンセルボタン,あるいは[×]ボタン が押下された場合)の処理を考慮しておく必要がある。引数 Type の値によって処理 の仕方が異なってくるので注意が必要である。

⑴ Type:=1(数値),Type:=2(文字列)の場合

InputBox メソッドの戻り値が Variant 型であることと, Excel VBA リファレンス (MSDN)の記述, 「ダイアログボックスには, [OK] ボタンと「キャンセル] ボタン が表示されます。[OK]をクリックすると,InputBox はダイアログボックスに入力さ れた値を返します。[キャンセル]をクリックすると,InputBox は False を返します。」 の2点から、次のようなコードが考えられる。

**図7 キャンセル処理①**

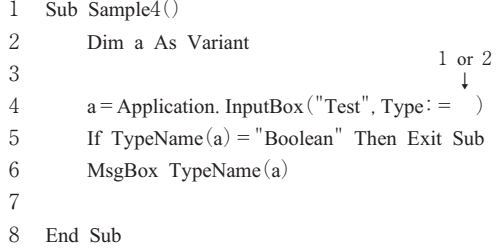

5行目で、取得された値の型が"Boolean"であれば、マクロを終了する。また, 前節の「4.VBA における主な変数型」でみたように、8行目で、Type: =1 (数値) のケースではバリアント変数 a の型が Double に, Type: = 2 (文字列)のケースでは String に変化することが確認できる。

<sup>(29)「</sup>付表2 Application オブジェクトの主なプロパティ,メソッド」を参照。

<sup>(30)</sup> 条件判断の部分を a=False としていないのは,Type:=1のケースでは,False=0なの で,数値の入力と区別できない点を考慮したことによる。

⑵ Type:=8(セル参照)の場合

セル参照のケースにおいても Sample4の4行の引数を Type:=8とすれば,キャン セル処理は正常にできるのだが,正しく,セル範囲が入力された場合には,変数 a の 型は Variant のままである。また、Range 型変数にセル参照を代入するには、前節で みたように、Set ステートメントを使用する必要がある。

そこで,考えられるコードは以下のようなものである。

**図8 セル参照の取得(基本型)**

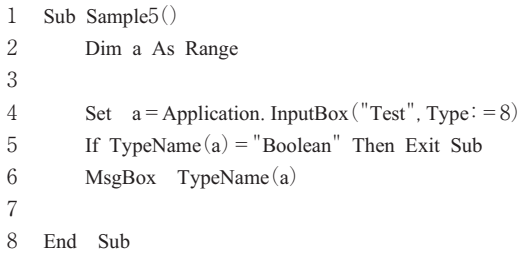

変数 a を Range 型として宣言し,4行目で Input メソッドからの戻り値(セル参照) を変数 a に代入する。これで,セル範囲が入力された場合には,変数 a にセル参照が 入るのであるが、ダイアログボックスでキャンセルが押下された場合には、実行時 に,4行目でエラーとなる。このことから,Type:=8(セル参照)の場合には,正 しくセル範囲が入力されたケースとキャンセルが選択されたケースの両方に対応する コードを考える必要があることがわかる。

【方法1】キャンセルをエラートラップで処理する。

解説書や VBA 関連のウェブサイトで、よく紹介されている方法である。図9は その例示である。

<sup>(31)</sup> Sample2(図4)を参照。

<sup>(32)</sup> 例えば、大村 (2011) の 284~285 頁や Moug モーグ (http://www.moug.net/) の「マク ロ実行中にセルを選択する(即効テクニック)」など。

```
図9 キャンセル処理②-1
  1 Sub Sample6()
  2 Dim a As Range
  3
  4 On Error Resume Next
  5 Set a = Application. InputBox ("Test", Type: = 8)
  6 On Error GoTo 0
  7 If TypeName(a) = "Boolean" Then Exit Sub
  8
  9 End Sub
```
4行目に On Error Resume Next ステートメントを記述することにより、キャンセル が押下されて5行目でエラーが発生しても,エラーを無視して実行が継続される。<br>

【方法2】 Array 関数の特性を利用する。

この方法は,【方法1】のように広く利用されているとは言えないが,VBA の特性 を知る上で興味深い。前述したように,バリアント型変数にセル参照を代入しても, 変数の型は Variant のままである(図4を参照)。しかし,VBA の Array 関数を使用 して,セル参照をバリアント型変数に代入すると,型は Range 型に変化する。

この特性をみたのが、次の Sample7 である。4行目でバリアント型変数 a に文字型 ("Test"),セル参照(Range(" A1: C10")),Boolean 型(False)の3つの要素を持っ た配列を代入して⚴,6~8行目で各要素の型をみた。(1<sup>a</sup> )が Range 型として認識さ れているのがわかる⚵ 。

<sup>(33)</sup> 6行目の On Error GoTo 0ステートメントは On Error Resume Next ステートメント を無効にするもので,通常,この2つのステートメントは対で使用される。

<sup>(34)</sup> Moug モーグ (http://www.moug.net/) の「O&A 掲示板」で教授いただいた。

<sup>(35)</sup> Array 関数を使用する場合,明示的に VBA. を付加することによって,配列の下限を 宣言する Option Base ステートメントに係わらず,下限を0とできるため,コードの安 定性が増す。Moug モーグ(http://www.moug.net/)の「Q&A 掲示板」で教授いただいた。

<sup>(36)</sup> Sample7においては,例示のため,異なった型の要素からなる配列を挙げたが,一般 的には配列における要素の型は統一する。また,異なった型の要素を扱う場合はユーザ ー定義型変数(構造体)を利用するのが一般的である。

#### **図10 Array 関数の特性**

```
1 Sub Sample7()
2 Dim a As Variant
3
\alpha = VBA. Array ("Test", Range ("Al:Cl0"), False)
5
6 MsgBox "a(0): " & TypeName(a(0)) & vbCrLf &
7 a(1): " & TypeName(a(1)) & vbCrLf &
8 "a(2): " & TypeName(a(2))9
10 End Sub
```
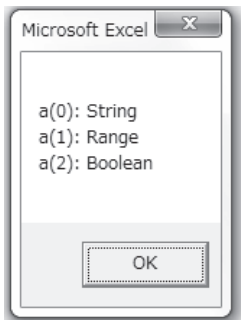

Type:=8(セル参照)の場合に,この Array 関数の特性を利用して,キャンセル処 理を含んだ Input メソッドの使用を考えたのが Sample8である。

```
図11 キャンセル処理②-2
  1 Sub Sample8()
  2 Dim a As Variant
  3 Dim Data As Range
  4
  5 a = VBA. Array (Application. InputBox ("Test", Type: = 8))
  6 If TypeName(a(0)) = "Boolean" Then Exit Sub
  7 Set Data = a(0)8
  9 MsgBox Data(1, 2). Value
 10
 11 End Sub
```
Sample8の5行目で, InputBox メソッドの戻り値がバリアント型変数 a, 要素は a(0) のみ, に代入される。InputBox メソッドのダイアログボックスで, セル範囲が 入力されたら、a(0) はセル参照を持つ Range 型に変化する。キャンセルが選択され たら, a(0) には Boolean 型の False が入り, 6行目でマクロが終了する。セル範囲 への参照を持つ a(0) は、そのままでも、Range 型変数として扱うことが可能なので あるが,可読性を考慮して,7行目で新たな Range 型変数 Data にセットしている。

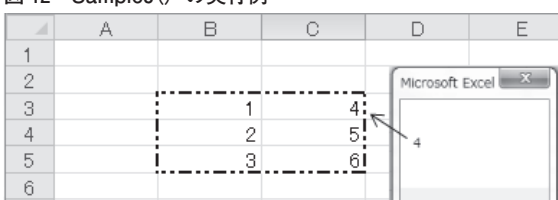

**図12 Sample8()の実行例**

新たな Range 型変数にセル範囲をセットする利点は可読性の向上だけではない。 図 11 はセル範囲 B3:C5 に数値データがあるケースで Sample8 を実行し,InputBox メソッドにより,セル範囲 B3:C5 を選択した結果である。値4のデータのセル番地 は C3であるが,セル範囲 B3: C5を Range 型変数 Data にセットすることによって, Data(1.2) と相対的な位置として扱うことができる。データ分析において、ワークシ ートにあるデータを、Data(行 index, 列 index)として、相対的に扱える利点は大きい。

#### **2.分析結果のワークシートへの表示についての考察**

ワークシートに結果を表示する場合のセル領域の指定は,基本的には,Range プロ パティ,Cells プロパティでなされ,様々なバリエーションがあるが,本稿では,基本 的な例示のみを示し,話を進める。

|               | 単独セルのケース       |                   | セル範囲のケース                                 |
|---------------|----------------|-------------------|------------------------------------------|
| - Range プロパティ | Cells プロパティ    | Range プロパティ       | Cells プロパティ                              |
| Range("C5")   | Cells $(5, 3)$ | Range $("A1:C5")$ | Range (Cells $(1, 1)$ , Cells $(5, 3)$ ) |

**表3 セル指定の基本(例示)**

セルを(行 index, 列 index)で指定する Cells プロパティはセル(複数)範囲の指 定の場合 Range プロパティの助けを借り,しかも記述が長くなる。表3の例示でも, セル範囲 A1:C5 を Range ブロパティでは Range("A1:C5") で済むところが,Cells ブ ロパティを使用すると Range(Cells(1,1),Cells(5,3))と冗長な記述になる。それにも 拘わらず,多くのマクロでは,Cells プロパティを利用しているのだが,その理由は 2つあると考えられる。

1) 行 index, 列 index に変数を利用することにより、ループ処理が効率化できる。

2)シート全体,あるいは特定のセル範囲を Cells で表すことができる。

(例)アクティブシート全体のセルのクリア Cells.Clear

記述が冗長になる欠点は Range 型変数を利用すれば改善できるのであるが、それ をみる前に,セル範囲の操作で威力を発揮する Offset プロパティと Resize プロパティ についてまとめておくことにする。

① Offset プロパティ

Range オブジェクトを基準とした相対位置のセル領域を参照する。戻り値は Range である。

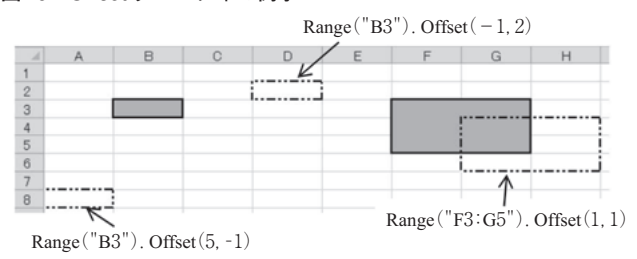

**図13 Offset プロパティの例示**

Offset プロパティを利用すれば,相対的なセル参照が可能であり,With ~ End With ステートメントと共に使用すると,読みやすいマクロを作成できる。

② Resize プロパティ

指定された範囲のサイズを変更する。戻り値は Range である。

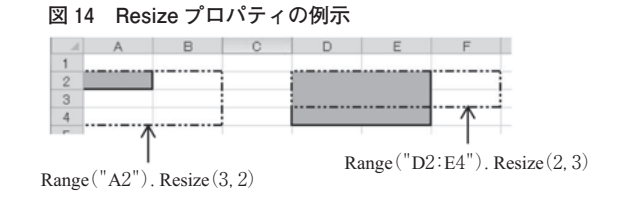

本稿では,Resize プロパティを利用して,分析結果のワークシートへの表示を考え ていく。先にみたように、結果を表示するセル範囲を直接的に扱うより、セル範囲を Range 型変数にセットして相対的に扱うやり方が便利である。さらに,出力先のセル 領域にデータがあった場合,そのセル領域に結果を上書きしてよいかの確認も必要で ある。

その手順は

- 1)出力領域の左上隅のセル番地を InputBox メソッドで取得する。
- 2)Resize プロパティでサイズを変更する。
- 3)出力先のセル領域にデータがあるかを調べ,存在した場合はセル領域のクリア の可否を確認をする。

1). 2)はイメージとしては図14における左図であり、これをコードにしたのが. 図15である。

#### **図15 出力先の選択の例示(コード)**

- 1 myMsg="出力先の左上隅のセルを指定して下さい"
- 2 a = VBA. Array (Application. InputBox (myMsg, Type: = 8))
- 3 If TypeName $(a(0)) =$ "Boolean" Then Exit Sub
- 4 Set Table=a(0). Resize(10.3): '例示として10×3の表

2行目で出力領域の左上隅のセル参照を取得し、4行目で、取得されたセルを基準 にサイズを 10×3に変更し,Range オブジェクト Table にセットしている。

ワークシート上で作業をする場合,3)は常に心がける必要があるので,ここで, その機能を Function プロシージャとして作成しておくことにする⚷ 。

図16に示した Function プロシージャ F Check1 は1行目に記述されているように,

 $(37)$  4 行目を Set Table = a $(0)$  とし, 以降, Offset プロパティを利用する方法もある。

<sup>(38)「</sup>Function プロシージャは,Function~End Function で囲まれた一連のステートメントで す。Function プロシージャは Sub プロシージャに似ていますが,関数は値を返すことも できます。Function プロシージャは引数を取ることができ,これらの引数は,呼び出し 元のプロシージャから関数に渡されます。関数は,プロシージャ内で値をその名前に割 り当てることで値を返します。| Office VBA 言語リファレンス (MSDN) から一部改変 して引用。

```
図16 Function プロシージャ F_Check1
  1 Function F Check1(myTitle As String, Target As Range) As Integer
  2 '
  3 'セル範囲のデータクリアの確認
  4 ' F Check1=vbYes:クリア可
  5 ' F Check1=vbNo:クリア否
  6 '
  7 Dim k As Long: '空白セル数
  8 Dim i As Long
  9 Dim myMsg As String
 10
                                                    Microsoft Excel
 11 F Check1 = vbYes
 12
                                              データをクリアしていいですか?
 13 Target.Worksheet.Select
 14 Target. Select
 15
                                                    はい(Y)
                                                               いいえ(N)
 16 \text{ k}=017 For i=1 To Target.Count
 18 If Target(i) = "" Then k = k + 1<br>19 Next i
      Next i
 20
 21 If k < Target. Count Then
 22 myMsg="データをクリアしていいですか?"
 23 F Check1 = MsgBox(myMsg, vbYesNo, myTitle)
 24 End If
 25
 26 End Function
```
引数 myTitle (String 型), Target (Range 型) を受取り, Integer 型の戻り値(F Check1) を返す。4~5行目のコメントで記述しているように,引数 Target で参照されるセル 。。。<br>。須域をクリアしてよい場合は vbYes を返し,そうでない場合は vbNo を返す。

最初, 11 行目で F Check1 = vbYes としておき, 出力領域にデータがあった時は, 23行目で VBA の MsgBox 関数で出力先のデータのクリアの可否を確認し,その戻り 値を F\_Check1 の戻り値としている。

16~19行目で出力領域 (Target) での空白セルの数 (k) を計算している。そのほ か,図16のコードで,VBA の特徴として,留意しておきたいのは次の4点である。

<sup>(39)</sup> MsgBox 関数のメッセージボックス(図16)で[はい( Y)]を押下した場合は定数 vbYes (値6),[いいえ(N)]を押下した場合には定数 vbNo(値7)が返される。

1) VBA ではオブジェクトに対して何らかの操作をする際に、そのオブジェクト を選択(アクティブに)する必要はない。例えば,1番目のワークシートがア クティブな状態で,2番目のワークシートの A1 セルにデータ(値 10)を代人<br>-する場合,手動では,2番目のワークシートをアクティブにする必要があるが, Excel VBA では、アクティブシートが、2番目のワークシート以外でも。

Worksheets $(2)$ . Range $("A1")$ . value = 10

とすれば,目的は達成できる。

2)そう考えると,図16における13~14行目は処理においては不要なコードであ る。しかし,ここでは,出力領域を目で確認したいので,Select メソッドで選 択している⚻。しかし,セル範囲を選択する時は,アクティブシートのセル領域 しか選択できないことに注意が必要である。例えば
1番目のワークシートが アクティブな状態で,2番目のワークシートの A1 セルを選択したい場合に<br>-は,コードを

> Worksheets<sup>(2)</sup> Select Range(" A1").Slelect

と2行に分ける必要がある。これを,

Worksheets (2). Range ("A1"). Slelect

と記述すると,見た目には問題がないようであるが,実行時エラーとなる。1) との違いに留意が必要である。

- (40) メソッドにおいて,戻り値を利用する場合には引数を括弧で括る必要があったのと同 様に、MsgBox 関数においても戻り値を利用する場合には23行目にあるように引数を括 弧で括る必要がある。同じ MsoBox 関数でも
図3のように
引数を利用しない場合に は括弧で括る必要はない。
- (41) Range オブジェクトにおける空白セルは付表5にある SpecialCells メソッドによっても 取得可能であるが. SpecialCells メソッドの使用には留意すべき点が多々あるので、ここ では採用していない。SpecialCells メソッドの特性について次稿以降で考察する。
- (42) Select メソッドと Activate メソッドの使い分けについては,「付表5 Range オブジェ クトの主なプロパティ,メソッド」における Activate メソッドの説明を参照。

3)オブジェクト式構文では,上位オブジェクトから記述するのが一般的であるが,

#### Target.Worksheet

は、Range オブジェクトの Worksheet プロパティであり、出力領域(Target)が 存在するシートへの参照を取得できる。出力領域がアクティブシートにあれ ば,2)でみたように13行目は不要であるが,出力領域がアクティブシート 以外になる可能性がある場合には必要となる。

4) 先にみたように Range オブジェクトである Target の要素は Target (行 index, 列 index) として、相対的に扱えられるのであるが、18行目にあるように Target(index)と一元配列として扱うことも可能である。その場合,データは 行方向の連続の index で順序づけられる。

図17 はマクロにおける Function プロシージャ F Check1 の使用例である。8行目 で,InputBox メソッドを用いてセル範囲への参照を取得し,それを Range 型変数 r に

> **図17 Function プロシージャ F\_Check1の使用例** 1 Sub Sample9() 2 Dim r As Range 3 Dim myMsg As String 4 Dim myTitle As String 5 6 myTitle="Sample9" 7 myMsg="セル範囲を選択して下さい" 8 Set  $r =$  Application. InputBox (myMsg, myTitle, Type: = 8)  $\mathbf{Q}$ 10 If F Check1(myTitle, r) = vbNo Then Exit Sub 11 MsgBox "選択されたセル範囲をクリアします" 12 r.Clear 13 14 End Sub

<sup>(43)</sup> 付表5には記載していないが,オブジェクトブラウザーで確認でき,戻り値は Worksheet オブジェクトである。

<sup>(44)</sup> InputBox メソッドのキャンセル処理は省略している。

代入している。10行目で, その r を引数として Function プロシージャ F\_Check1 を呼 び出し、その戻り値が vbNo であれば、なにもせずマクロを終了し、戻り値が vbYes ならメッセージを表示した後,12行目で,セル範囲をクリアする。

ここで作成した Function プロシージャは比較的単純なものであり、使用先のマク ロ(Sub プロシージャ)と同じ標準モジュールに記述している。さらに進んだプロシ ージャの利用については次稿以降でみていくことにする。

#### **3.分析の枠組みとマクロの部品化**

ワークシートを利用したデータ分析の枠組みは図18のようになると考えられる。

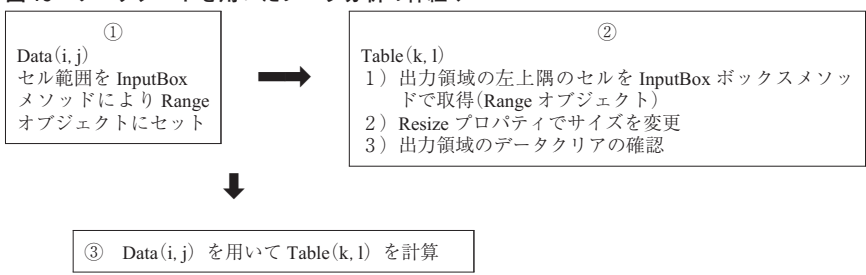

**図18 ワークシートを用いたデータ分析の枠組み**

本節においては、図18における①と②について考察してきたのであるが、②の3) の「出力領域のデータクリアの確認」が他のマクロでの利用を考慮して部品化 (Function プロシージャ化)したのと同様に,①,②も部品化しておくことが望まし い。また,①と,②の1)は同じ Function プロシージャを利用できることもわかる。

以上のことから,ワークシートを用いたデータ分析における標準モジュールの雛型 として,図19が考えられる。

図19のイメージに沿って,本節で考察したマクロを付図1に掲げる。マクロは, 一般的に,標準モジュールに記述される。付図1の標準モジュールには1つの Sub プロシージャ Sample10 と、3つの Function プロシージャ (F\_Input1,\_F\_Table,\_F\_ Check1)が記述されている。

**図19 ワークシートを用いたデータ分析(雛型)**

| Main()   |                          |
|----------|--------------------------|
| $^{(1)}$ | Data への参照を取得             |
|          | F Input1() を使用           |
| (2)      | Table の準備                |
|          | F Table() を使用            |
| (3)      | Data $\Rightarrow$ Table |
|          | 分析内容に依存                  |

F\_Input1(myMsg As String, myTitle As String) As Range セル参照を取得

```
F_Table(myTitle As String, Nr As Integer, Nc As Integer) As Range
出力領域の Range 変数の準備とデータクリアの確認
(引数) Nr:行数, Nc:
  ① 出力領域の左上隅セルの参照を取得
     F_Input1()を使用
  ② サイズの変更と領域のセット
  ③ 領域データのクリア確認
      F_Check1(myTitle As String,Target As Range)を使用
```
F\_Check1(myTitle As String, Target As Range) As Integer セル範囲のクリアの確認

#### **今回のまとめ**

先ず,Ⅰ節において Excel VBA の特徴を概観した。一つ目の特徴として挙げられ るのが,オブジェクト,プロパティ,メソッドから構成されるオブジェクト式と呼 ばれる一群の構文である。特にプロパティの取り扱いについては,Application オブ ジェクトより下位のオブジェクトの(オブジェクトを返す)プロ パティと考えられること。また,プロパティを使用する構文においては,プロパティ の戻り値が重要であることなどをみた。このことを念頭において,データ分析におい て利用頻度が高いと思われるプロパティ メソッドについて一覧を作成した(付表2  $\sim$  6).

二つ目の特徴はオブジェクト型変数とバリアント型変数である。オブジェクト型 (特に Range 型)変数はワークシートを用いたデータ分析で頻繁に利用されるものな のでⅡ節でみることとし、Ⅰ節の最後で、バリアント型変数の特性をみた。数値型デ ータ,文字型データについては,バリアント型変数に代入すると型が入力データの変 化するのが確認されたが,データ分析で頻繁に利用される Range 型については型の 変化は起こらないことをみた。

Ⅱ節では,Ⅰ節での概観を元に,データ分析の手順から Excel VBA の特徴をみ た。ワークシート上のデータを取得に利用される Type:=8(セル参照) の Input メソッ ドの特性を調べ、次稿以降のデータ分析で利用できるコードを作成した(図11 Sample8)。また. 分析結果のワークシートへ表示について考察し. Range 型変数と Resize プロパティを利用したコードを提示した。最後に,Ⅱ節の考察のまとめとし て、ワークシートを用いたデータ分析の枠組みを考え、マクロの雛形を作成した(付 図 1 Sample10)。

次稿においては,今回作成したマクロの雛形を拡張することを通して,さらに Excel VBA の特徴をみていくことにする。

#### **参考文献**

大村あつし(2011)『Excel2010VBA 基礎編』技術評論社 大村あつし(2015)『Excel VBA 本格入門』技術評論社 門脇加奈子(2016)『かんたん Excel マクロ&VBA』技術評論社 田中 享(2016)『Excel VBA 逆引き辞典パーフェクト 第3版』翔泳社 土屋和人(2016)『Excel VBA パーフェクトマスター』秀和システム

#### 参考ウェブサイト

インストラクターのネタ帳 http : //www.relief.jp/itnote/

エクセルの神髄 http://excel-ubara.com/

Office TANAKA http://officetanaka.net/

Moug モーグ http://www.moug.net/

MSDN(Microsoft Developer Network) https://msdn.microsoft.com/ja-jp/

| 準備     | 「開発」タブの表示 | 「ファイル  -「オプション  -「リボンのユーザー設定          |
|--------|-----------|---------------------------------------|
| マクロの記録 | 記録        | 「開発  -「マクロ記録                          |
|        | 記録停止      | 「開発   – 「記録終了                         |
|        |           |                                       |
|        |           |                                       |
| マクロの実行 | 「開発」タブから  | 「マクロ」で表示される一覧から選択. 実行                 |
|        |           | 「マクロ   – 「オプション   でショートカットキーに登録<br>可能 |

**付表1 マクロの記録・実行・保存,マクロの構成,VBE**

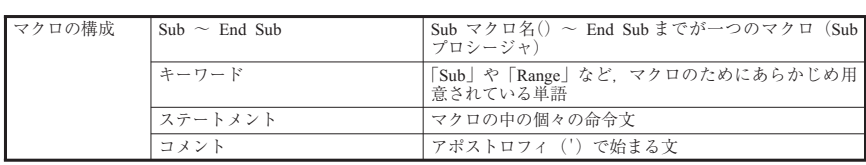

**マクロの保存 xlsm 形式 →開くときは [コンテンツの有効化]** 

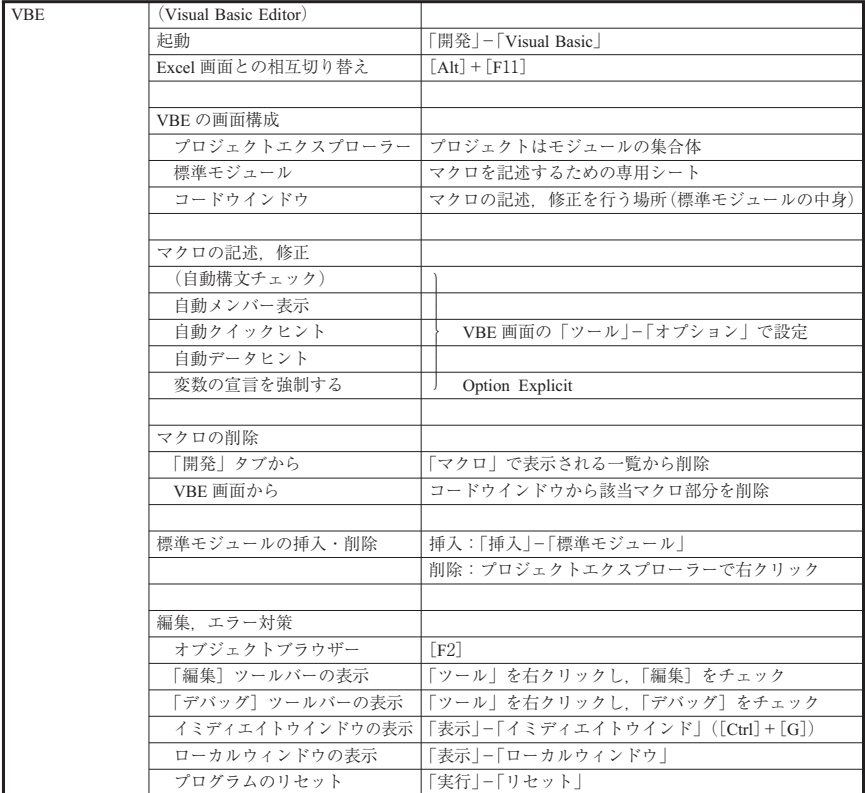

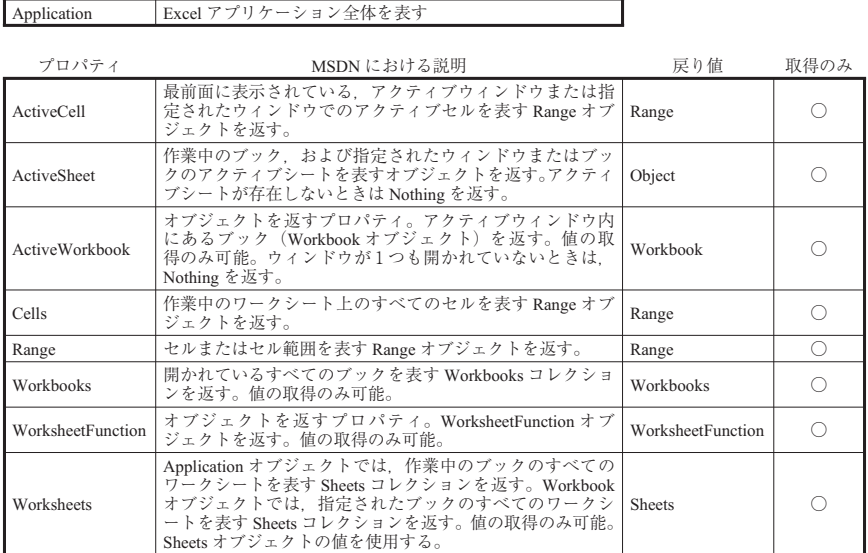

### **オブジェクト MSDN における説明 付表2 Application オブジェクトの主なプロパティ,メソッド**

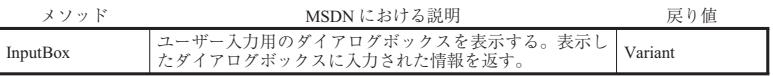

### **付表3 Worksheets コレクションの主なプロパティ,メソッド**

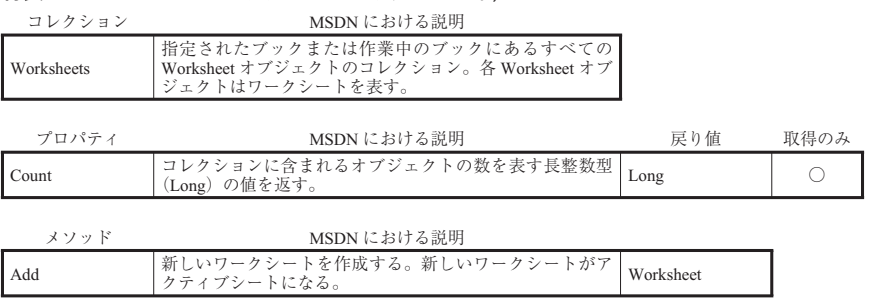

### **付表4 Worksheet オブジェクトの主なプロパティ,メソッド**

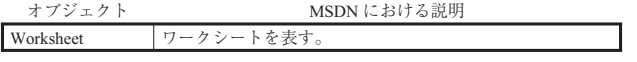

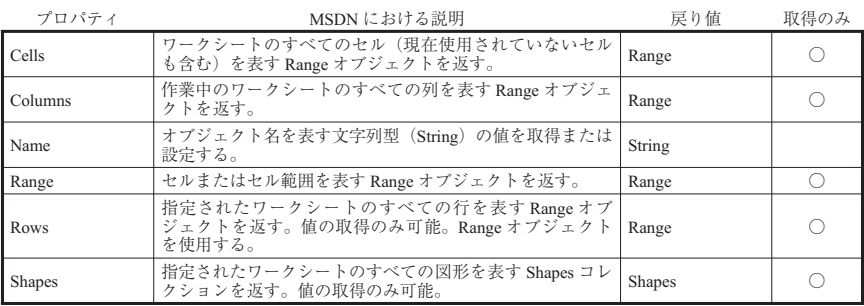

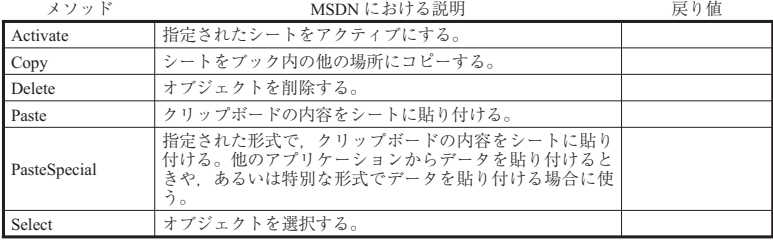

## **付表5 Range オブジェクトの主なプロパティ,メソッド**

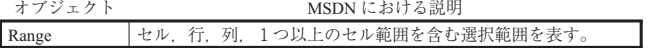

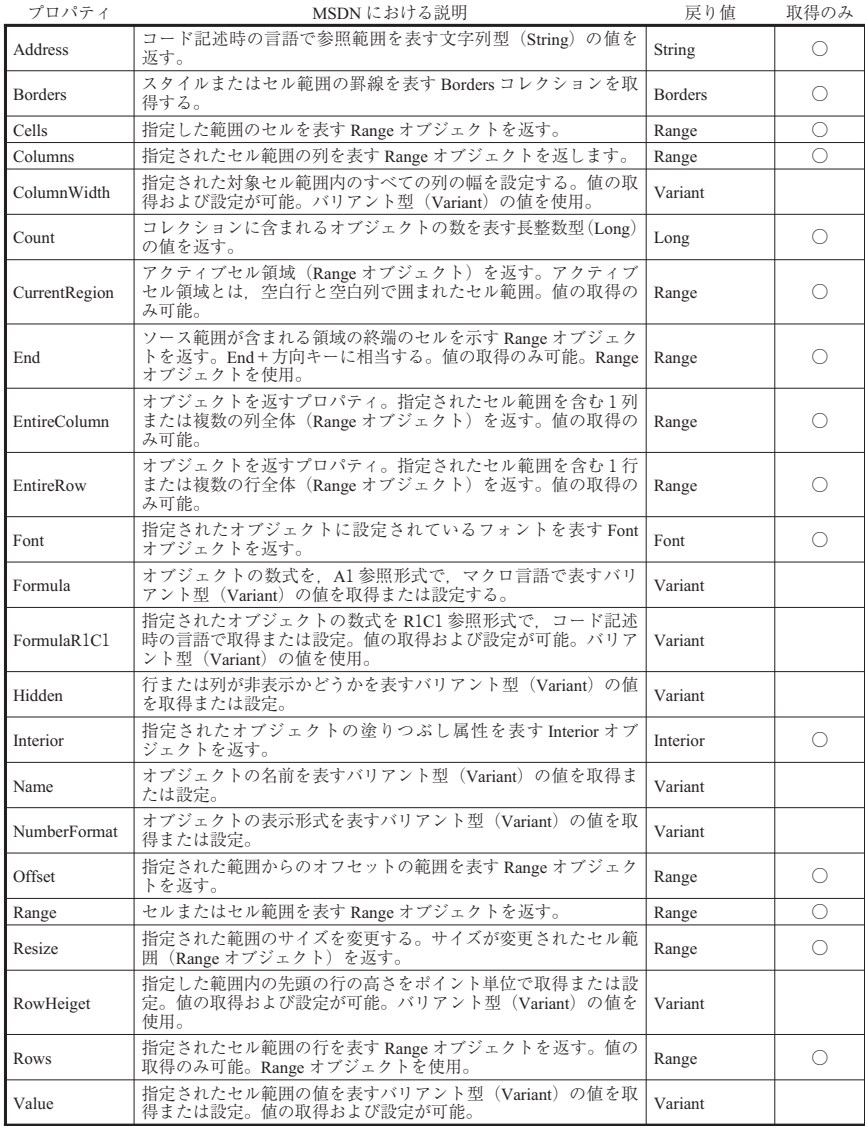

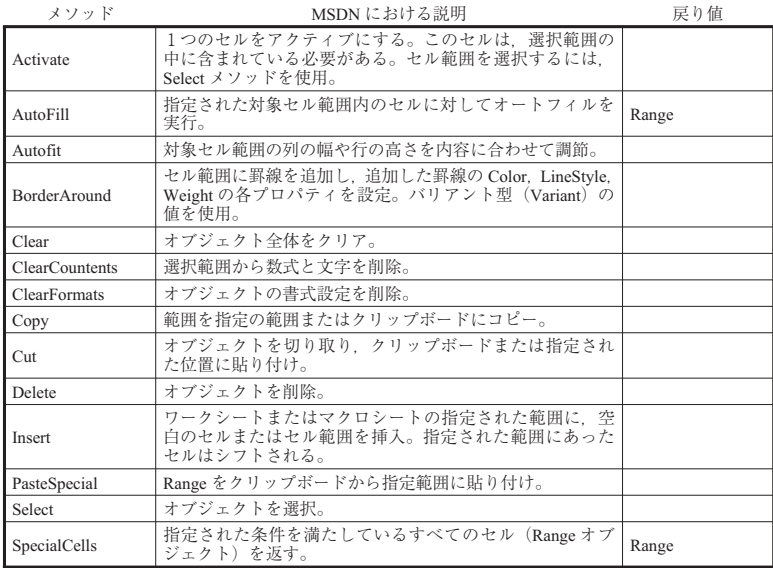

## **付表6 Range.Borders コレクションの主なプロパティ**

(罫線)

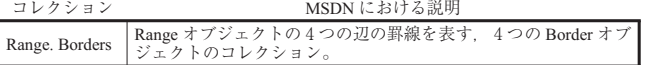

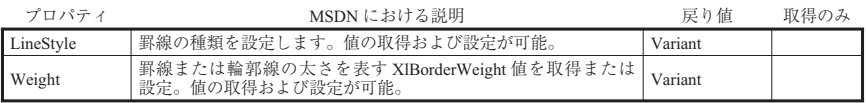

```
1 Sub Sample10()
2
3 Dim Data As Range: '入力データ
4 Dim Table As Range: '出力領域
5
6 Dim myTitle As String
7 Dim myMsg As String
8
9 myTitle="データ分析"
10 '入力データへの参照の取得
11 myMsg="データ範囲を選択して下さい"
12 Set Data = F_Input1(myMsg, myTitle)
13 If Data Is Nothing Then Exit Sub
14
15 '出力領域の準備
16 Set Table=F_Table(myTitle, 10, 3): '例示として10×3
17 If Table Is Nothing Then Exit Sub
18
19 MsgBox "入力データの範囲: "& Data.Address & vbCrLf & _
20 "出力領域: "& Table.Address
21
22 End Sub
1 Function F_Input1(myMsg As String, myTitle As String) As Range
2 '
3 'セル範囲への参照の取得
4 '
5 Dim a As Variant
6 a = VBA. Array (Application. InputBox (myMsg, myTitle, Type: = 8))
7 If TypeName(a(0)) ="Boolean" Then Exit Function
8 Set F_Input1 = a(0)\overline{Q}10 End Function
1 Function F_Table(myTitle As String, Nr As Long, Nc As Long) As Range
2 '
3 '出力領域の準備
4 ' Nr:出力領域の行数
5 ' Nc:出力領域の列数
6 '
7 Dim r As Range
8 Dim myMsg As String
9
10 s1: '出力領域の取得
11 myMsg="出力先の左上隅のセルを指定して下さい"
12 Set r = F Input 1(myMsg, myTitle)
付図1 第Ⅱ節のまとめ
```

```
13 If r Is Nothing Then Exit Function
14 Set F_Table = r. Resize (Nr, Nc)15
16 '出力領域にあるデータのクリア確認
17 If F Check1(myTitle, F Table) = vbNo Then GoTo s1
18 F Table. Clear
19
20 End Function
1 Function F Check1(myTitle As String, Target As Range) As Integer
\overline{2}3 'セル範囲のデータクリアの確認
4 ' F Check1=vbYes:クリア可
5   F_{\text{C}}Check1 = vbNo:クリア否
6 '
7 Dim k As Long: '空白セル数
8 Dim i As Long
9 Dim myMsg As String
10
11 F_Check1=vbYes
12
13 Target.Worksheet.Select
14 Target.Select
15
16 k=017 For i=1 To Target. Count
18 If Target(i) = ""Then k=k+119 Next i
20
21 If k < Target. Count Then
22 myMsg="データをクリアしていいですか?"
23 F Check1 = MsgBox(myMsg, vbYesNo, myTitle)
24 End If
25
26 End Function
207 \vec{r} \rightarrow 分析への Excel VBA の活用(1) -207 -
```